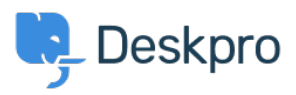

[Base de connaissances](https://support.deskpro.com/fr/kb) > [Using Deskpro](https://support.deskpro.com/fr/kb/using-deskpro) > [Admin](https://support.deskpro.com/fr/kb/admin) > [How do I change the fields on the ticket](https://support.deskpro.com/fr/kb/articles/how-do-i-change-the-fields-on-the-ticket-form-1) [form?](https://support.deskpro.com/fr/kb/articles/how-do-i-change-the-fields-on-the-ticket-form-1)

## How do I change the fields on the ticket form?

Eloise Rea - 2023-09-19 - [Commentaire \(1\)](#page--1-0) - [Admin](https://support.deskpro.com/fr/kb/admin)

## **Question:**

How can I change the fields displayed when a user submits a ticket from the portal?

## **Answer:**

You can add and configure ticket fields from **Admin > Ticket Structure > Ticket Fields**

Then you edit the form under **Ticket Structure > Departments** using the **Form** tab. This function is in the **Departments** section because each department can have its own form. This means you can request different information for a support ticket and a sales ticket.

 $\pmb{\times}$ 

Note that you use this screen to re-arrange the order of the form. There is also a separate tab for both the User and Agent form.

For more details, see **Department Forms** in the admin guide.